Troubleshooting Black Boxes

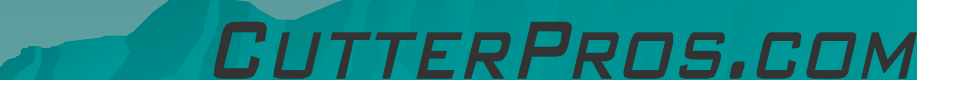

## 1-1 Reset

 $\bullet$  Turn the vinyl cutter off.

Unplug the USB Cable from the computer.

◆ Bring the carriage to the middle of the cutter.

 $\bullet$  Turn the vinyl cutter back on.

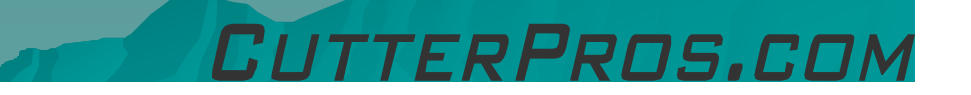

## 1-2 Reset

• There are two red reset buttons on each side of the cutter.

- –- Press these buttons simultaneously 5 times.<br>- This wi
- This will reset the cutter's memory.

Turn the vinyl cutter back off.

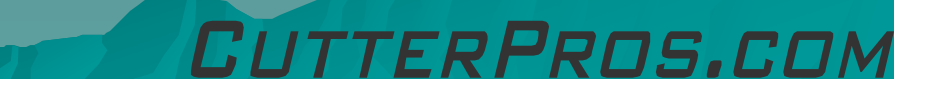

## 1-3 Reset

 $\bullet$  Pull the power cable out of the cutter.

◆ Flip the power switch 3 times with the power cable unplugged.

◆ Plug both cables back in and bring the carriage back to the right side.

 $\blacklozenge$  Run a test cut.

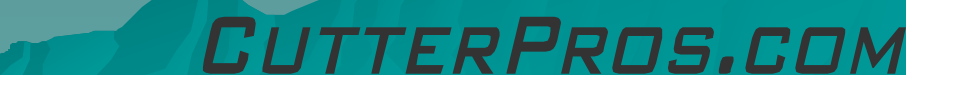

## The End

Please review our tutorials for more information on particular features.http://www.cutterpros.com/downloads for further information. To speak with a technician, submit a ticket at http://www.cutterpros.com/support/ or call 888-828-8776 x227

CutterPros.com/Hahn Ventures LLC is NOT liable for any software/attachments/instructions/download links/content<br>contained in this presentation. Use the contents of this presentation AT YOUR OWN RISK. CutterPros.com/Hahn<br>Ve

TTERPROS.COL